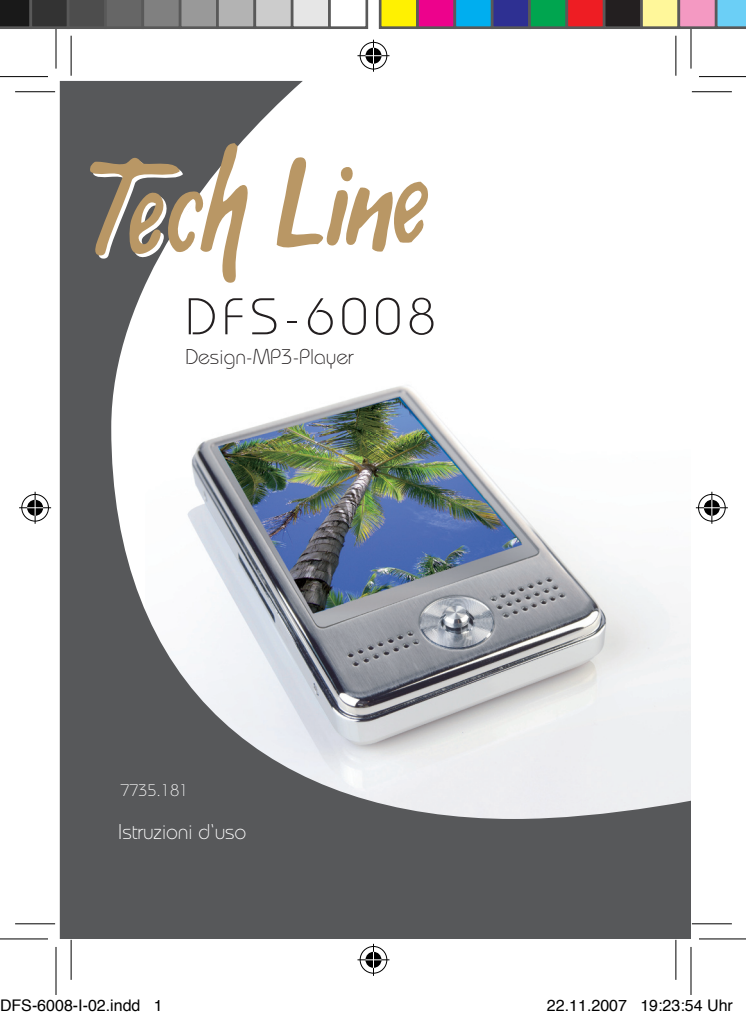

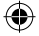

#### **MP3-Player DFS-6008 Congratulazioni!**

Con questo apparecchio avete acquistato un prodotto di qualità che è stato realizzato con la massima cura. Vi garantirà anni di ottime prestazioni, se viene gestito correttamente.

Prima di mettere in funzione l'unità, leggete attentamente le presenti istruzioni d'uso e rispettate soprattutto le indicazioni di sicurezza contenute alla fine di questo manuale.

#### **L'apparecchio non deve essere utilizzato da persone che non conoscono questa istruzione d'uso.**

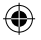

#### **Indice:**

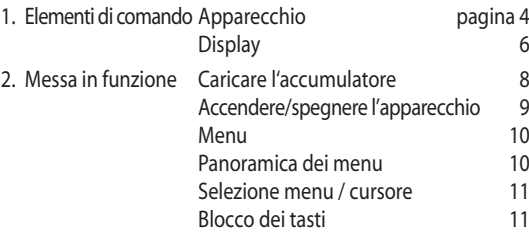

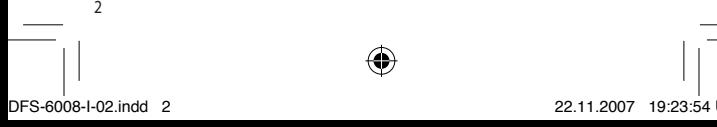

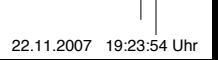

### **Indice (seguito):**

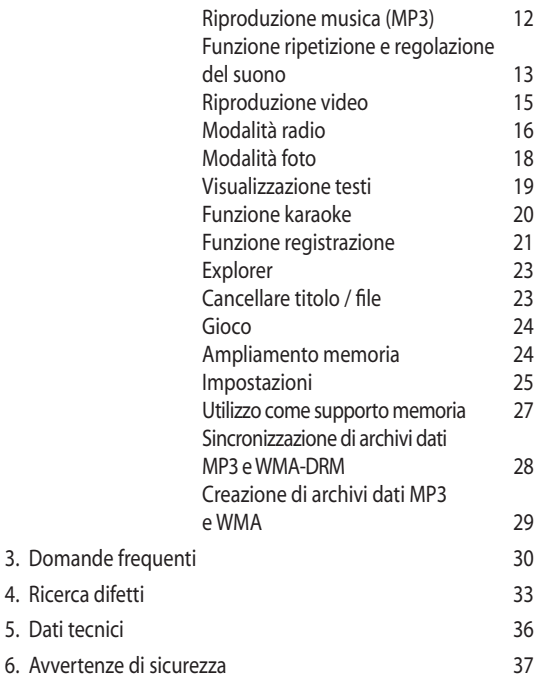

 $\bigoplus$ 

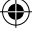

DFS-6008-I-02.indd 3 22.11.2007 19:23:54 Uhr

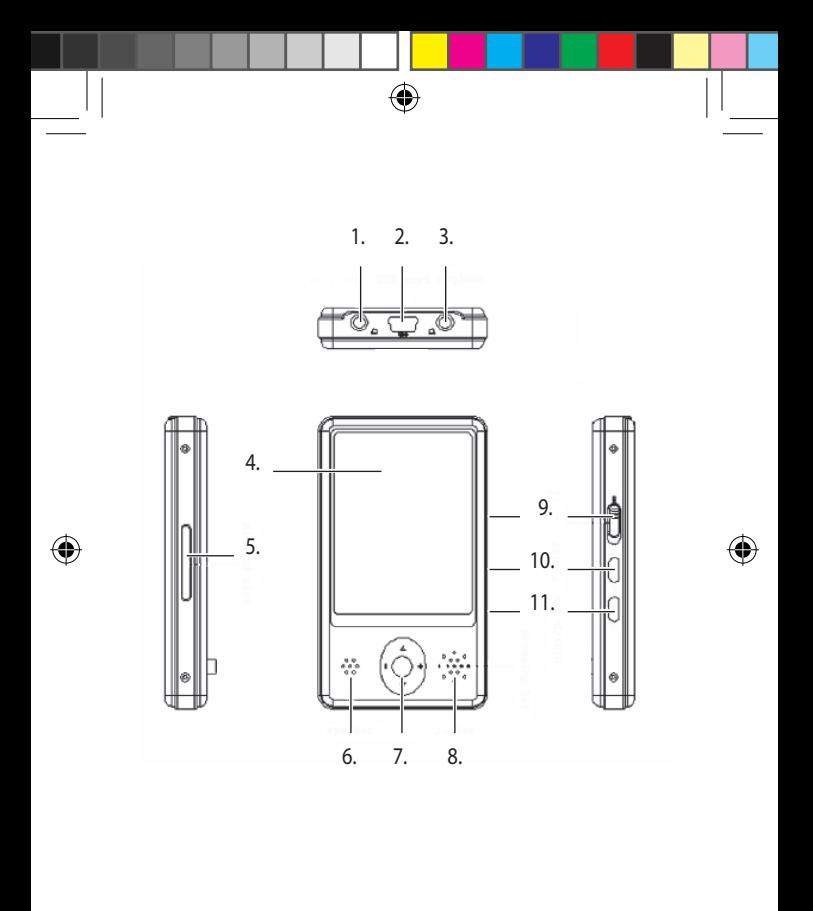

€

4

DFS-6008-I-02.indd 4 22.11.2007 19:23:55 Uhr

#### **ELEMENTI DI COMANDO**

#### **Parte superiore:**

1. Prese per auricolari 3.5 mm / «LINE OUT»

⇔

- 2. Presa Mini-USB
- 3. Prese per auricolari 3.5 mm / «LINE OUT»

#### **Frontale:**

- 4. Display LCD
- 5. Lettore scheda mini SD con calotta di protezione
- 6. Microfono
- 7. Cursore / navigazione / volume
- 8. Altoparlante
- 9. Interruttore acceso/spento
- 10. Riproduzione A-B
- 11.  $\blacktriangleright$ / $\blacksquare$ : riproduzione / pausa / accendere/spegnere (tenere premuto)

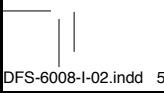

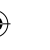

## DFS-6008-I-02.indd 5 22.11.2007 19:23:55 Uhr

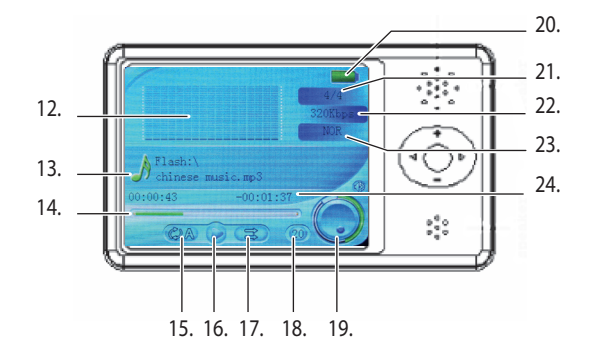

€

 $\bigoplus$ 

6 DFS-6008-I-02.indd 6 22.11.2007 19:23:55 Uhr

⊕

€

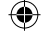

#### **Elementi di comando**

#### **Display:**

- 12. Visualizzazione grafica delle frequenze o dei testi (funzione Karaoke; se registrato)
- 13. Titolo / interprete (se registrato) e formato musica
- 14. Durata della lettura (tempo reale e indicazione barra)
- 15. Modalità ripetizione
- 16. Icona lettura, pausa o display
- 17. Riproduzione random / normale
- 18. Livello volume
- 19. Visualizzazione volume
- 20. Livello di carica accumulatore
- 21. Numero del brano / totale brani in questa cartella
- 22. Bitrate in kBs (ad es. 320)
- 23. Visualizzazione equalizzatore
- 24. Durata restante del brano

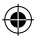

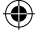

7

DFS-6008-I-02.indd 7 22.11.2007 19:23:55 Uhr

#### **Messa in funzione**

#### **Avvertenze di sicurezza**

– Prima della messa in funzione iniziale vogliate consultare le avvertenze di sicurezza a pagina 35.

⊕

#### **Caricare l'accumulatore**

- L'apparecchio è dotato di un accumulatore integrato a ioni Li. La ricarica dell'accumulatore avviene mediante collegamento alla presa USB situata sul lato superiore dell'apparecchio. Per caricare si utilizza il caricatore (100 - 240 V) oppure un PC con porta USB.
- **Durante la carica accendere l'apparecchio (= posizione «ON»)**.
- La visualizzazione dell'accumulatore in alto a destra indica il livello di carica:

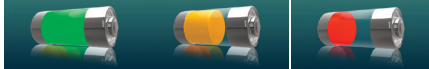

- In caso di accumulatore pieno il simbolo è verde.
- Durante l'uso il simbolo è giallo.
- In caso di accumulatore quasi vuoto il simbolo diventa rosso.
- Durante la carica i tre colori lampeggiano in alternanza. Una volta carico il simbolo dell'accumulatore resta verde. Durata della carica ca 3 ore. Le prime due cariche devono durare 8 ore.

#### **Note**:

– Affinché l'accumulatore duri più a lungo si consiglia, nei

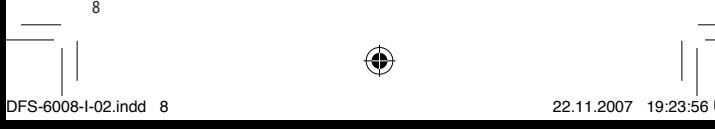

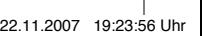

primi tempi, di caricarlo e scaricarlo completamente.

– Non utilizzare il lettore MP3 in caso di temperature esterne molto elevate o molto basse, poiché accumulatore e lettore potrebbero danneggiarsi.

⊕

– Se il lettore MP3 è collegato ad un PC non è possibile né riprodurre musica o immagini né accedere al menu.

#### **Funzioni di base**

#### **Accendere/spegnere l'apparecchio**

- Spostare l'interruttore principale laterale su «ON» (= acceso) e tenere premuto il tasto  $\blacktriangleright$ /**II** per 3 secondi per accendere il lettore MP3. Dopo alcuni secondi appare l'indicazione menu.
- Spegnere l'apparecchio: tenere premuto per 3 secondi il tasto  $\blacktriangleright$ /II. Se l'accumulatore è scarico, sul display appare «Accu debole» e l'apparecchio si spegne automaticamente.
- Spostare l'interruttore laterale su «OFF» (=spento).
- In caso di lettore bloccato tenere premuto il tasto  $\blacktriangleright$ / $\blacksquare$ .

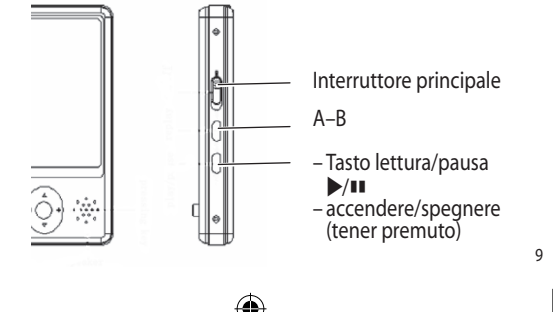

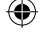

DFS-6008-I-02.indd 9 22.11.2007 19:23:56 Uhr

#### **Menu**

– Le diverse funzioni del lettore sono raggruppate in nove menu.

 $\bigcirc$ 

– Dopo l'accensione del lettore appare la panoramica dei menu.

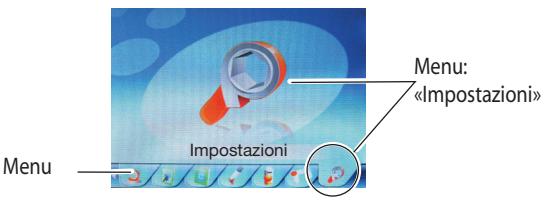

#### **Panoramica dei menu**

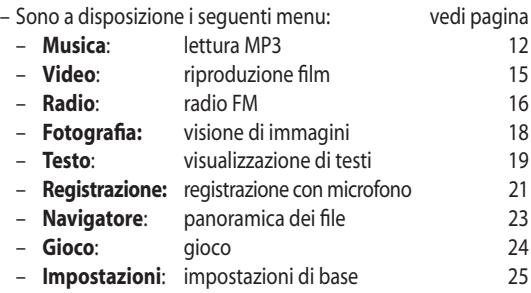

DFS-6008-I-02.indd 10 22.11.2007 19:23:56 Uhr

#### **Selezione menu / cursore**

– Il cursore permette di navigare tra i vari menu e di regolare il volume.

⇔

- Per selezionare un menu azionare il cursore in una delle quattro direzioni possibili (all'interno del menu lo spostamento viene segnalato con la barra evidenziatrice).
- Premendo **brevemente** il cursore, si può selezionare il menu desiderato, ad esempio Musica per la lettura di un brano (se il display è spento, si riaccende con la prima pressione sul cursore).
- Premendo il cursore **a lungo** si ritorna alla panoramica dei menu.

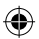

#### **Blocco dei tasti**

- Premendo a lungo e contemporaneamente i tasti laterali «A-B» e  $\blacktriangleright$ / $\blacksquare$ , viene azionata la funzione blocco dei tasti (sul display appare il simbolo lucchetto).
- Sbloccare i tasti: premere nuovamente a lungo e contemporaneamente i tasti «A-B» e  $\blacktriangleright$ / $\blacksquare$  (sul display appare il simbolo del lucchetto «aperto»).

DFS-6008-I-02.indd 11 22.11.2007 19:23:56 Uhr

#### **Riproduzione musica (MP3)**

- Collegare la cuffia.
- Spostando il cursore selezionare il menu musica, poi premere il cursore (nel display appare il menu musica).

⇔

- Inizia automaticamente il primo brano. Sul display viene indicata la durata del brano e appare una visualizzazione grafica (se vi sono dei testi memorizzati, essi vengono visualizzati, v. p. 20).
- Premendo nuovamente il tasto ▶/■ la musica si ferma (=pausa).
- Per far ripartire la musica premere il tasto Play laterale  $\blacktriangleright$ / $\blacksquare$ .

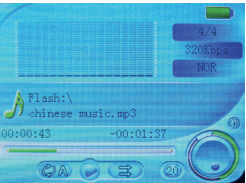

- $-$  Selezionare il brano successivo spostando il cursore su  $\blacktriangleright\blacktriangleright$ e premendolo brevemente. Tenendo premuto il cursore si ottiene l'avanzamento rapido (l'audio è soppresso).
- Selezionare il brano precedente spostando il cursore su  $\blacktriangleleft$ e premendolo brevemente. Tenendo premuto il cursore si ottiene il riavvolgimento rapido (l'audio è soppresso).
- Spostando il cursore su **+** il volume aumenta.
- Spostando il cursore **–** il volume si abbassa. **Nota**: per prevenire danni all'udito, mantenere il volume ad un livello moderato.

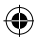

– L'apparecchio può leggere i seguenti formati: MP3, WMA e WMA-DRM (deve essere dapprima sincronizzato con Windows® Mediaplayer).

⊕

#### **IMPORTANTE:**

- Si può creare **al massimo una sottocartella,** altrimenti potrebbero subentrare problemi nella lettura oppure il lettore potrebbe bloccarsi.
- I dati memorizzati in una cartella devono avere tutti **lo stesso formato**, ad es. solo file di musica MP3 oppure solo immagini.
- È possibile riprodurre i brani WMA-DRM soltanto se sono sincronizzati con Windows®-Mediaplayer («Drag and Drop» non funziona!). Vedi p. 28.

#### **Funzioni ripetizione e regolazione del suono**

- Durante la lettura è possibile eseguire una ripetizione A-B (il brano segnato tra le marcature A e B viene ripetuto): premere il tasto A-B sul punto dove si desidera l'inizio del brano da ripetere. Premere nuovamente il tasto A-B-sul punto dove il brano da ripetere finisce. Il pezzo così marcato si ripete fin a quando viene premuto nuovamente il tasto A-B.
- Tenendo premuto il cursore si accede al menu principale.
- Con il cursore selezionare il menu «**Impostazioni**». Premendo il cursore appare il sottomenu.
- Selezionare il punto «**Musica**» e aprire tenendo premuto il cursore. Sono a disposizione i seguenti sottomenu e impostazioni:

*Segue ...*

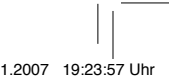

13

DFS-6008-I-02.indd 13 22.11.2007 19:23:57 Uhr

#### 1. **Ripetizione:**

- 
- Ripetizione brano: il brano viene ripetuto di continuo
- 
- 
- 
- 
- 

– Una volta: riproduzione normale di tutti i brani

– Cartella una volta: lettura di tutti i brani di una cartella

– Ripetizione cartella: la cartella viene ripetuta di continuo – Tutti unica: lettura di tutti i brani

– Ripeti tutto: ulteriore lettura di tutti i brani – Intro: lettura dei primi 10 secondi di tutti i brani

2. **Lettura random**: (= «Shuffle») accendere o spegnere

⊕

- 3. **Equalizzatore**; selezionare la regolazione dell'equalizzatore: normale, 3D, Rock, Pop, classic, bassi, Jazz e individuali (vedi prossimo punto)
- 4. **Regolazione individuale dell'equalizzatore**: regolazione individuale con l'equalizzatore a 5 bande. Con il cursore regolare il suono e confermare con «Si» (= premendo il cursore). Le impostazioni individuali vengono attivate con «Individuali» nell'equalizzatore (vedi 3. «Equalizzatore»)

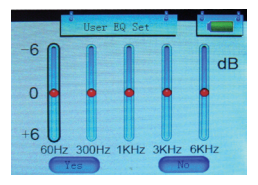

14 DFS-6008-I-02.indd 14 22.11.2007 19:23:57 Uhr

#### **Riproduzione video**

- Collegare gli auricolari.
- Con il cursore selezionare il menu video, poi premere il cursore (sul display appare la cartella contenente i video).

⊕

- Con il cursore selezionare il video desiderato e avviarlo tenendo premuto il cursore.
- Premendo il tasto laterale ▶/■ il video si ferma (=pausa; sul display rimane l'immagine fissa).

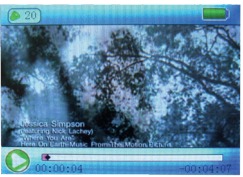

- Premendo nuovamente il tasto ▶/■ la riproduzione video continua.
- $-$  Con il cursore  $\blacktriangleright$  selezionare il prossimo video (premere brevemente). Tenendo premuto si attiva l'avanzamento rapido (l'audio è soppresso).
- Con il cursore  $\blacktriangleleft$ selezionare il film precedente (premere brevemente). Tenendo premuto si attiva il riavvolgimento rapido (l'audio è soppresso).
- Per fermare la riproduzione video premere il cursore (sul display appare la cartella con i video).
- Viene supportato il seguente formato: AVI-Video. Altri formati richiedono dapprima una conversione.

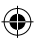

#### **Modalità radio**

– Il lettore MP3 è dotato di una radio FM. L'antenna è integrata nel cavo degli auricolari.

⊕

– Con il cursore selezionare il menu radio poi premerlo (sul display appare il menu radio).

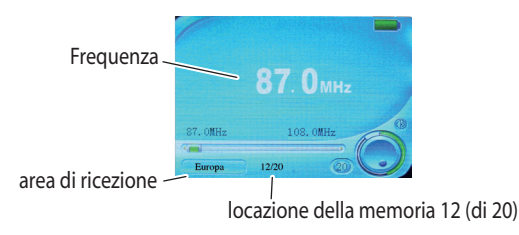

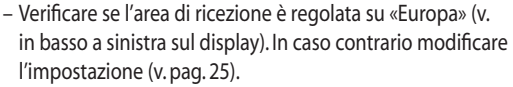

- Premendo brevemente il cursore (1 sec. ca) si arriva al sottomenu, dal quale si possono selezionare le seguenti impostazioni:
- 1. **Manuale**: sintonizzazione manuale dell'emittente. Con il cursore <</a> </a> si regola la frequenza manualmente.
- 2. **Stazione**: la scelta della locazione memoria (se è stata memorizzata) avviene tramite il cursore. Sul display appare in basso al centro il numero della locazione della memoria, ad es. 12/20 (locazione memoria 12 di 20).

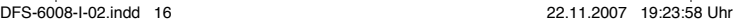

3.**Memorizzare**: Memorizzare l'emitente selezionata. Premere il cursore, poi selezionare la locazione della memoria desiderata (1-20), poi premere il cursore. Confermare premendo nuovamente il cursore.

⊕

- 4.**Cancellare**: togliere un'emitente dalla memoria. Premere il cursore e selezionare con il cursore l'emitente che si desidera cancellare. Premere due volte il cursore.
- 5.**Auto**: La ricerca parte automaticamente e memorizza, una dopo l'altra, tutte le emitenti ricevibili (max. 20).
- Per uscire dal sottomenu premere di nuovo il cursore.
- Premendo due volte il tasto A-B è possibile registrare una trasmissione radiofonica. Per interrompere la registrazione premere di nuovo il tasto (pausa). Premendo a lungo il tasto A-B, la registrazione viene memorizzata. L'ascolto della trasmissione registrata avviene mediante il menu musica . Per regolare la qualità della registrazione entrare nel menu «Impostazioni» (v. pag. 25).
- Premendo a lungo il cursore si ritorna al normale menu radio.
- Ritornare al menu principale premendo nuovamente a lungo il cursore.

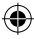

# DFS-6008-I-02.indd 17 22.11.2007 19:23:58 Uhr

#### **Modalità foto**

- Con il lettore MP3 è possibile visionare delle immagini.
- Con il cursore selezionare il menu fotografia, poi premere il cursore (sul display appare la cartella contenente le immagini).

⊕

- Con il cursore selezionare l'immagine.
- Visualizzare l'immagine premendo il cursore.
- Passare con il cursore all'immagine successiva/precedente.
- Premendo nuovamente il cursore si ritorna alla cartella delle immagini.
- Premendo il cursore più a lungo si ritorna al menu principale.
- Si possono visualizzare i seguenti formati: JPG, GIF e BMP.
- È possibile l'avvio automatico di uno show di diapositive. Nel menu «Impostazioni» si può selezionare la durata di riproduzione di ogni diapositiva (nel sottomenu «Auto Play Set»; v. pag. 26).
- Utilizzo: selezionare la prima diapositiva, quindi avviare lo show di diapositive con il tasto Start  $\blacktriangleright$ / $\blacksquare$

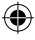

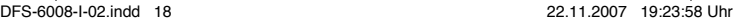

#### **Modalità visualizzazione testi**

- Con il lettore MP3 è possibile visualizzare dei testi.
- Con il cursore selezionare il menu testo, poi premere il cursore (sul display appare la cartella contenente i testi).

◈

- Selezionare il testo con il cursore.
- Visualizzare il testo premendo il cursore.
- Per ritornare alla cartella premere nuovamente il cursore.
- Si possono visualizzare i seguenti formati: TXT e LRC.

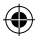

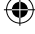

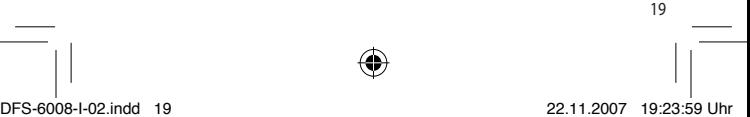

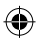

#### **Funzione karaoke / visualizzazione testi**

– Il lettore MP3 supporta la funzione karakoe: durante la riproduzione di un brano musicale viene visualizzato il rispettivo testo  $(=$  Lyric).

⊕

- I testi possono essere scaricati da internet (p.es.www.lyrics.de).
- I documenti lyric devono avere lo stesso nome come il rispettivo file musicale, ad es:
	- File musicale: pretty boy.mp3
	- File testo della canzone: pretty boy.lrc
- Se il lettore contiene dei file con testi canzoni memorizzati, questi vengono indicati in alto a sinistra.

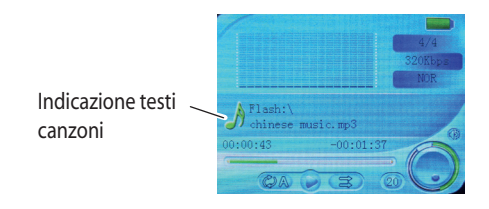

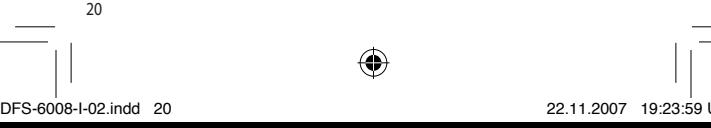

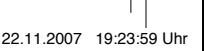

#### **Funzione registrazione suono (microfono)**

– Il lettore MP3 consente la registrazione in diretta mediante il microfono mono integrato «MIC». Ogni cartella può contenere fino a 255 registrazioni.

⊕

- Con il cursore selezionare il menu «Registrazione suono», premere quindi il cursore.
- Avviare la **registrazione** premendo brevemente il tasto laterale A-B (sul display appare la dicitura «registrazione in corso»).
- Registrare il brano musicale o la comunicazione (con microfono incorporato). Per mettere in pausa, premere nuovamente il tasto A-B (sul display appare «interruzione»). Riprendere la registrazione premendo nuovamente il tasto A-B.

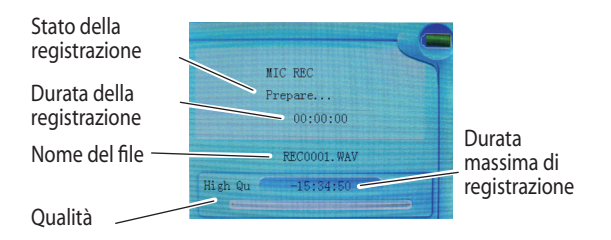

*segue ...* 

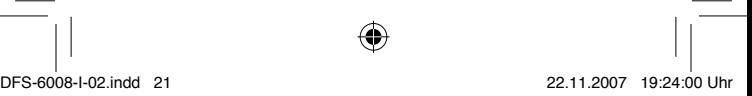

– Terminare e memorizzare la registrazione premendo il cursore (sul display appare «Salva file...»).

⊕

- **Riproduzione**: la registrazione viene memorizzata nella cartella «Voice» e può essere ascoltata tramite il menu Musica. Per il resto valgono le stesse istruzioni d'uso della riproduzione musicale (v. pag. 12).
- È possibile regolare la qualità della registrazione tramite il sottomenu «Registrazione» nel menu «Impostazioni» (v. inoltre pag. 25). C'è la possibilità la scegliere tra qualità alta e normale. In caso di qualità alta serve uno spazio di memoria maggiore. Per le registrazioni del parlato attraverso il microfono incorporato basta di regola l'impostazione «Qualità normale».

Nel sottomenu «Registrazione» è inoltre possibile regolare il volume di registrazione.

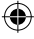

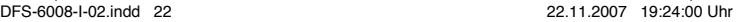

#### **Explorer (panoramica dei file)**

– L'Explorer contiene una panoramica delle cartelle e dei dati memorizzati nel lettore MP3.

⇔

– La selezione di un singolo file o di una cartella avviene mediante il cursore. Premendo il cursore il file si apre automaticamente nel programma giusto (p.es. foto nel menu fotografia).

#### **Importante:**

- Si può creare **al massimo una sottocartella,** altrimenti potrebbero subentrare problemi nella lettura oppure il lettore potrebbe bloccarsi.
- I dati memorizzati in una cartella devono avere tutti **lo stesso formato**, ad es. solo file di musica MP3 oppure solo

immagini.

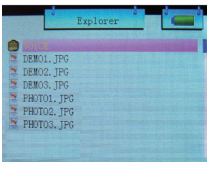

#### **Cancellare brano/file:**

- Con il cursore selezionare il brano/file che si desidera cancellare.
- Premere il tasto A-B e con il cursore selezionare «Sì».
- Avviare la procedura di cancellazione premendo il cursore (sul display appare la scritta «Cancella file»).

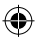

DFS-6008-I-02.indd 23 22.11.2007 19:24:00 Uhr

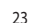

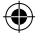

#### **Gioco**

- Con il cursore selezionare il menu giochi.
- Possibili impostazioni:
	- 1. **Start:** Avviare il gioco premendo il tasto laterale  $\blacktriangleright$ /**II**. Premendolo nuovamente il gioco viene interrotto (=Pausa).

⊕

- 2. **Comando**: Navigare con il cursore.
- 3. **Terminare**: Premendo a lungo il cursore si ritorna al menu principale.

#### **Espansione di memoria**

– Tramite il lettore scheda situato sul lato del lettore è possibile espandere la memoria interna. Per fare ciò occorre una «Mini-SD-Card» (max. 4 GB; non in dotazione).

#### **Importante:**

- Sostituire le schede solo a lettore MP3 spento, altrimenti potrebbero andare persi dei dati.
- Badare che non entri polvere o sporcizia nel lettore scheda.

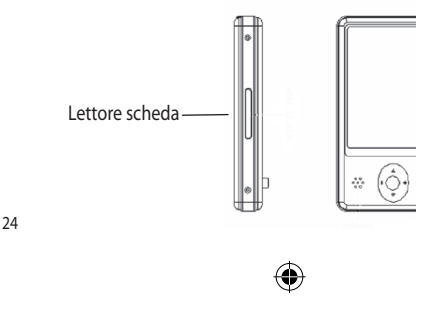

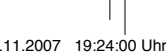

DFS-6008-I-02.indd 24 22.11.2007 19:24:00 Uhr

#### **Impostazioni**

– Nel menu sistema vengono definite le impostazioni di base.

⊕

– Con il cursore selezionare il menu «Impostazione».

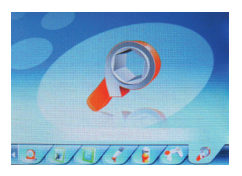

- Premere il cursore (sul display appare la cartella contenente le impostazioni di sistema).
	- 1. **Musica**: in questo menu vengono definite le funzioni di ripetizione e del suono (v. pagina 12). Spostare il cursore a sinistra per ritornare al livello di menu precedente.
	- 2. **Radio FM**: impostazione dell'area di ricezione per il ricetrasmettitore. Con il cursore selezionare dapprima «Radio-FM» poi «regione FM». Poi selezionare «Europa». Premendo a lungo il cursore si ritorna al menu principale.
	- 3. **Registrazione**: regolazione della qualità di registrazione (qualità alta o normale) e del volume di registrazione  $(1-5)$ .

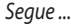

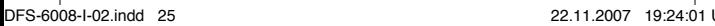

4. **Display**: Impostazione dello Screensaver (= spegnimento dell'illuminazione dopo 5 a 30 secondi), della luminosità (1-5), della modalità visualizzazione (funzionamento normale: lo schermo viene oscurato; funzionamento economico: l'illuminazione si spegne).

⊕

- 5. **Auto Play Set**: selezionare la durata di visualizzazione per lo show di diapositive o la riproduzione automatica di un testo (1, 2, 3, 4 o 5 secondi).
- 6. **Sistema**: lingua (Language); impostazione per testi menu (D, F, I, GB, SP, P, NL e altri). Informazioni riguardanti il software, l'entità della memoria libera/occupata, Firmware Update (solo tramite Service).
- 7. **Spegnimento automatico**: l'apparecchio si spegne automaticamente dopo 10-120 minuti.
- 8. **Impostazioni da fabbrica**: ripristina tutte le impostazioni come da fabbrica.

– Premendo a lungo il cursore si ritorna al menu principale.

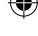

26

DFS-6008-I-02.indd 26 22.11.2007 19:24:01 Uhr

#### **Utilizzo come supporto di memoria**

– Il lettore MP3 può essere utilizzato come normale memoria USB, ossia si possono memorizzare dati di qualsiasi genere.

⊕

- Vengono supportati i seguenti sistemi operativi: W98 (il driver deve essere installato / si trova sul CD dei driver in dotazione), W2000 o superiori e Linux Redhat 8.0 e superiori.
- Dopo il collegamento al PC il lettore appare nell'Explorer. Sul display appare la seguente visualizzazione:

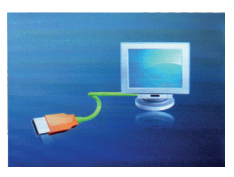

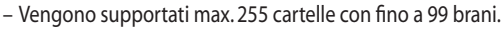

– Le cartelle devono essere create mediante PC.

#### **Importante:**

- Si può creare **al massimo una sottocartella.** Altrimenti potrebbero subentrare problemi nella lettura oppure il lettore potrebbe bloccarsi.
- I dati memorizzati in una cartella devono avere tutti **lo stesso formato**, ad es. solo file di musica MP3 oppure solo immagini.

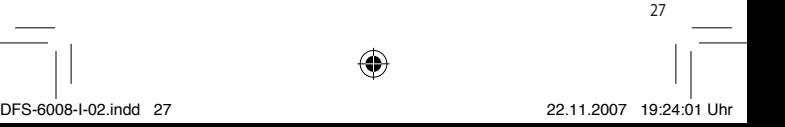

#### **Sincronizzazione di archivi dati MP3 e WMA-DRM (=registrazione di brani musicali sul lettore MP3)**

◈

- Le canzoni protette in formato WMA-DRM \*) non possono essere copiate direttamente sul lettore MP3, dal momento che, altrimenti, non potranno venire riprodotte. Le canzoni devono venire sincronizzate (= «registrate») con Windows® Media Player. Windows® Media Player è pre-installato di default sui PC Windows® più recenti (Start, programmi) o può essere scaricato gratuitamente (vedi home page di Microsoft®; ultima versione al momento della stampa: WMP 11).
- Attenzione: MAC OS e Windows® 98/98SE/Me non supportano la riproduzione di titoli WMA-DRM.
- L'utilizzo di archivi dati WMA-DRM è consentito solo per titoli musicali scaricati legalmente dai concessori di licenza messi a disposizione sul sito web commerciale di Microsoft®. Assicuratevi di scaricare i titoli WMA-DRM da questo concessore di licenza e controllate regolarmente i concessori di licenza maggiormente aggiornati sul sito web commerciale di Microsoft®.
- Se la musica viene scaricata illegalmente, può accadere che i titoli non possano essere riprodotti in maniera corretta.
- \*)WMA: Windows Media Audio = formato audio di Windows® DRM: Digital Right Management = controllo digitale dei diritti

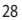

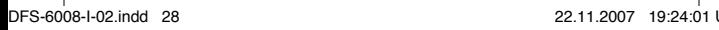

#### **Creazione di archivi dati MP3 e WMA (=convertire canzoni da un CD in un altro formato, ad esempio MP3)**

⊕

- Con Windows Media Player potete anche voi convertire i vostri CD nel formato MP3 che fa risparmiare spazio.
- In alternativa c'è, ad esempio, anche il programma «Audiograbber» (www. audiograbber.de; il programma è in tre lingue).
- Fare attenzione alle istruzioni d'uso dei relativi programmi.
- Attenzione al momento della conversione: quanto maggiore è la qualità di conversione, tanto migliore è la riproduzione del suono e tanto maggiore è la memoria occupata. La qualità viene regolata con il cosiddetto Bitrate, ad esempio 160 Kbit/s per una qualità normale oppure 320 Kbit/s per una qualità elevata.

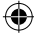

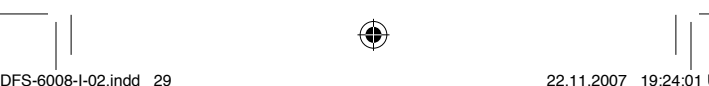

#### **Domande frequenti**

#### **Come posso ricaricare il mio lettore?**

– Per ricaricare l'accumulatore il lettore può essere collegato ad una porta USB del PC oppure al caricatore in dotazione.

⊕

#### **Come caricare musica sul mio lettore?**

– Per trasferire il vostro CD sul lettore MP3, il contenuto del CD deve essere convertito in un formato leggibile dal lettore MP3 (v. pag. 13 e 29).

#### **Perché il mio lettore si spegne automaticamente?**

- Se per un certo periodo non viene azionato nessun tasto oppure non viene riprodotta della musica, il lettore si spegne per motivi di risparmio energetico (v. pag. 26).
- L'accumulatore è scarico.
- Il file musicale, che il lettore cerca di riprodurre ha un formato non valido (per esempio m4a, ram, pista audio del CD, ecc.).
- Il file musicale, che il lettore cerca di riprodurre è danneggiato.
- Il bit rate del file musicale che il lettore cerca di riprodurre si trova al di fuori del supporto di riproduzione di 32 - 448 kbps.
- Il file musicale contiene anche file di diverso genere (per esempio word, lista di riproduzione, ecc. /v. pag. 23).

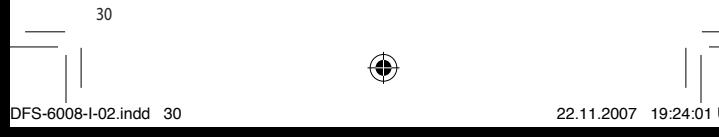

#### **Perché non riesco a memorizzare altri brani sul lettore, benché vi sia ancora capacità?**

– Sono memorizzati nella stessa cartella più di 99 brani/file.

⇔

#### **Perché l'accumulatore si scarica subito?**

Diversi fattori possono influire sulla durata dell'accumulatore, tra cui:

- avanzamento / riavvolgimento rapido.
- saltare i brani (funzione SKIP).
- elevata bit rate dei file musicali (si consiglia un bit rate di 160 kbps).
- la temperatura.

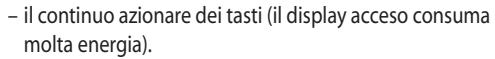

#### **Perché non posso più caricare dei file sul mio lettore?**

- Il cavo USB non è inserito correttamente.
- Lo spazio di memoria è esaurito.
- Il lettore deve essere formattato. A questo scopo i file vengono cancellati e la memoria viene «riordinata». Cliccare con il destro sull'unità drive e selezionare l'opzione «formattare».

#### **Perché sul mio lettore non vengono riprodotti i file WMA-DRM?**

– I file WMA-DRM sono protetti e possono essere riprodotti soltanto se vengono «sincronizzati» con Windows®-

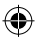

#### DFS-6008-I-02.indd 31 22.11.2007 19:24:01 Uhr

Mediaplayer, e dunque riprodotti dal lettore (questi brani non possono essere salvati direttamente sul lettore). V. pag. 28.

⊕

#### **Perché appare Error?**

- Il lettore non è stato formattato in modo corretto oppure contiene dei dati errati.
- I file WMA-DRM sono stati caricati direttamente sul lettore. Si tratta di file protetti, che possono essere sincronizzati soltanto con Windows®-Mediaplayer (il «trascinamento» diretto dei file non funziona (= «Drag and Drop»)).

#### **Perché il mio lettore non riproduce tutto il brano?**

– La funzione intro è attivata ed il lettore riproduce ogni canzone per 10 secondi. Per disattivare la funzione selezionare «normale» sotto la voce ripetizione (v. pag. 13-14).

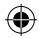

#### **Ricerca difetti**

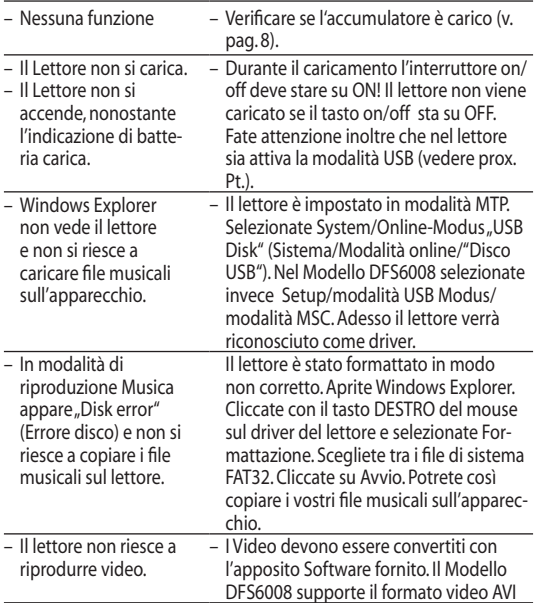

 $\bigoplus$ 

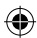

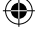

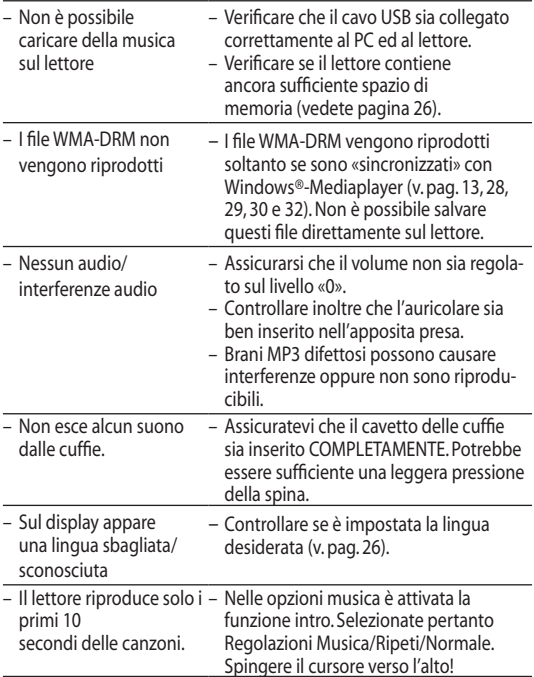

 $\bigoplus$ 

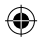

 $\overline{1}$  $\overline{\phantom{a}}$ 

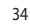

 $\bigoplus$ 

⊕

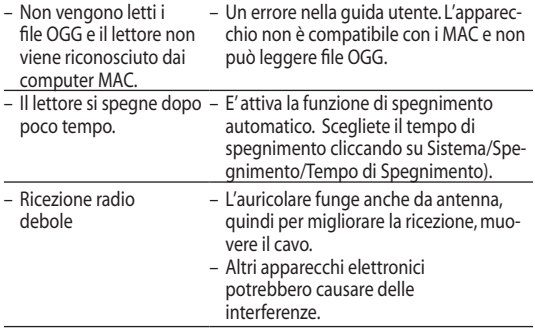

 $\bigoplus$ 

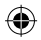

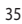

⊕

€

#### **Dati tecnici**

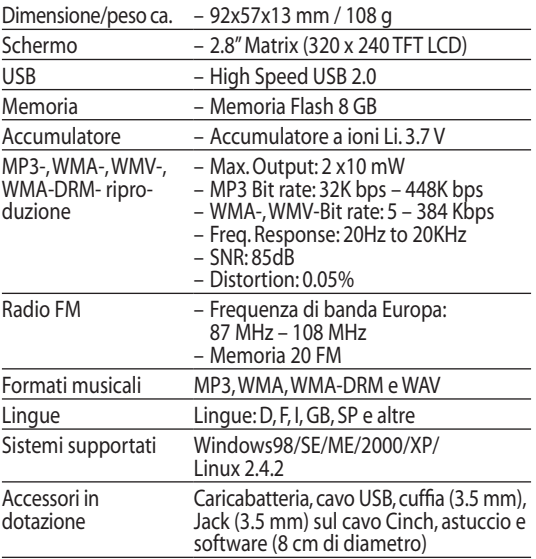

€

 $\bigoplus$ 

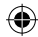

€

**Informazioni di sicurezza;** leggere per favore accuratamente

⊕

- Non utilizzare l'apparecchio vicino a fonti d'acqua.
- Non lasciare che l'apparecchio entri in contatto con l'acqua.
- Non utilizzare l'apparecchio vicino alle fonti di calore.
- Badare che il cavo non si logori, né venga calpestato o schiacciato, e che non sia possibile inciamparvi.
- Non togliere viti all'apparecchio né aprirne il corpo.
- Utilizzare l'apparecchio soltanto con l'alimentatore di corrente originale in dotazione.
- Non regolare l'apparecchio con il volume troppo alto per un lungo periodo di tempo, per evitare danni all'udito.
- Non utilizzare l'apparecchio nel traffico pedonale né alla guida del veicolo.

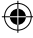

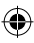

DFS-6008-I-02.indd 37 22.11.2007 19:24:02 Uhr

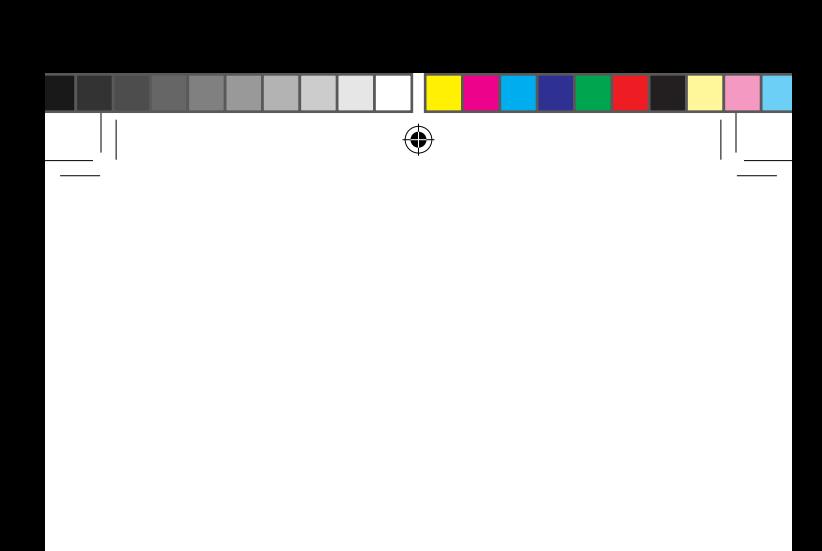

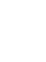

 $\bigoplus$ 

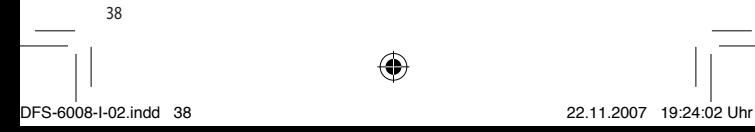

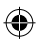

 $\bigoplus$ 

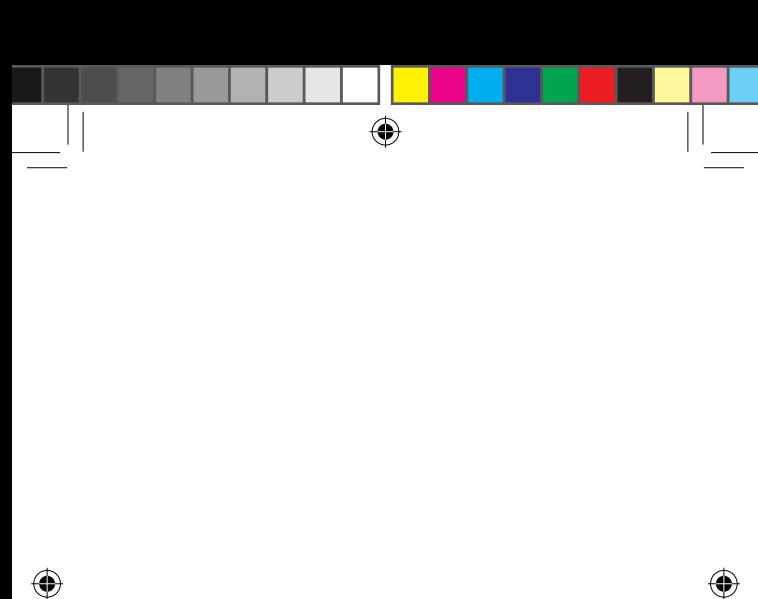

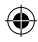

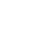

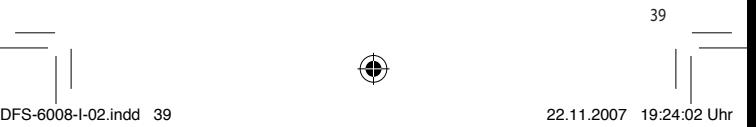

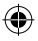

## **Garanzia**

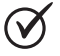

2 JAHRE GARANTIE 2 ANS DE GARANTIE 2 ANNI DI GARANZIA

La MIGROS si assume per due anni, a partire dalla data d'acquisto, la garanzia per il funzionamento efficiente e l'assenza di difetti dell'oggetto in suo possesso.

La MIGROS può scegliere se eseguire la prestazione di garanzia attraverso la riparazione gratuita, la sostituzione del prodotto con uno di uguale valore o il rimborso del prezzo d'acquisto dello stes so. Ogni altra pretesa è esclusa.

Non sono compresi nella garanzia i guasti dovuti a normale usu ra, uso inadeguato o danni provocati dal proprietario o da terze persone, oppure derivanti da cause esterne. L'obbligo di garanzia è valido soltanto all'esplicita condizione, che si ricorra unicamente al servizio dopo vendita MIGROS o ai servizi autorizzati. Per favore conservi il certificato di garanzia oppure il giustificativo d'acquisto (scontrino, fattura). Con la sua perdita si estingue ogni diritto di garanzia.

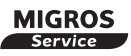

Gli articoli che necessitano un servizio manutenzione o una riparazione possono essere depositati in ogni punto vendita.

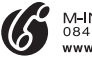

M-INFOLINE<br>0848 84 0848 www.migros.ch

Avete altre domande? L'M-Infoline rimane volentieri a vostra disposizione per ulteriori informazioni: 0848 84 0848 dal lunedì al venerdì dalle 8.00 alle 18.30 (8 cent./min. dalle 8.00 alle 17.00, 4 cent./min. dalle 17.00 alle 18.30). E-Mail: m-infoline@mgb.ch

V02/47/07 / Änderungen vorbehalten / Sous réserve de modifications / Con riserva di modifiche

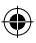

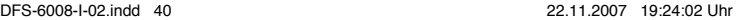

© hoeliner.ch

hoeliner.ch